## **Cookies wissen van je chromebook en je chromebrowser**

- **● sluit eerst alle tabbladen**
- **● open nu één tabblad**
- **● selecteer de toetsen: cntrl + H**
- **● Kies browsergegevens wissen**

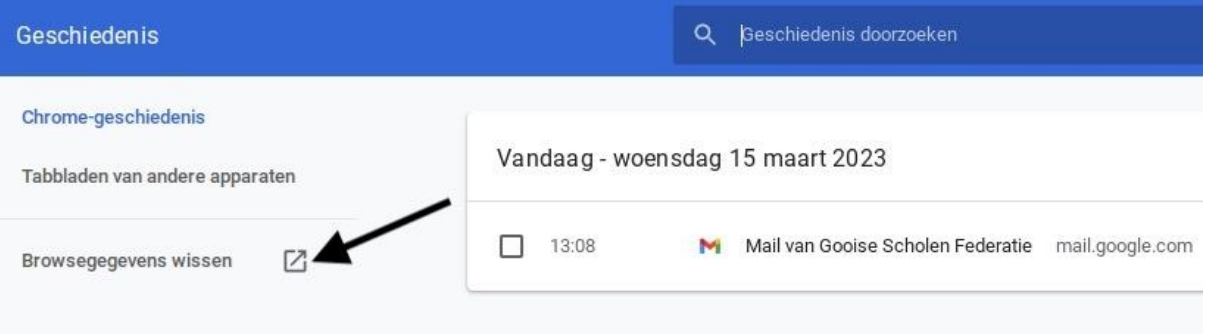

- **● Selecteer alles**
- **● klik op gegevens wissen**

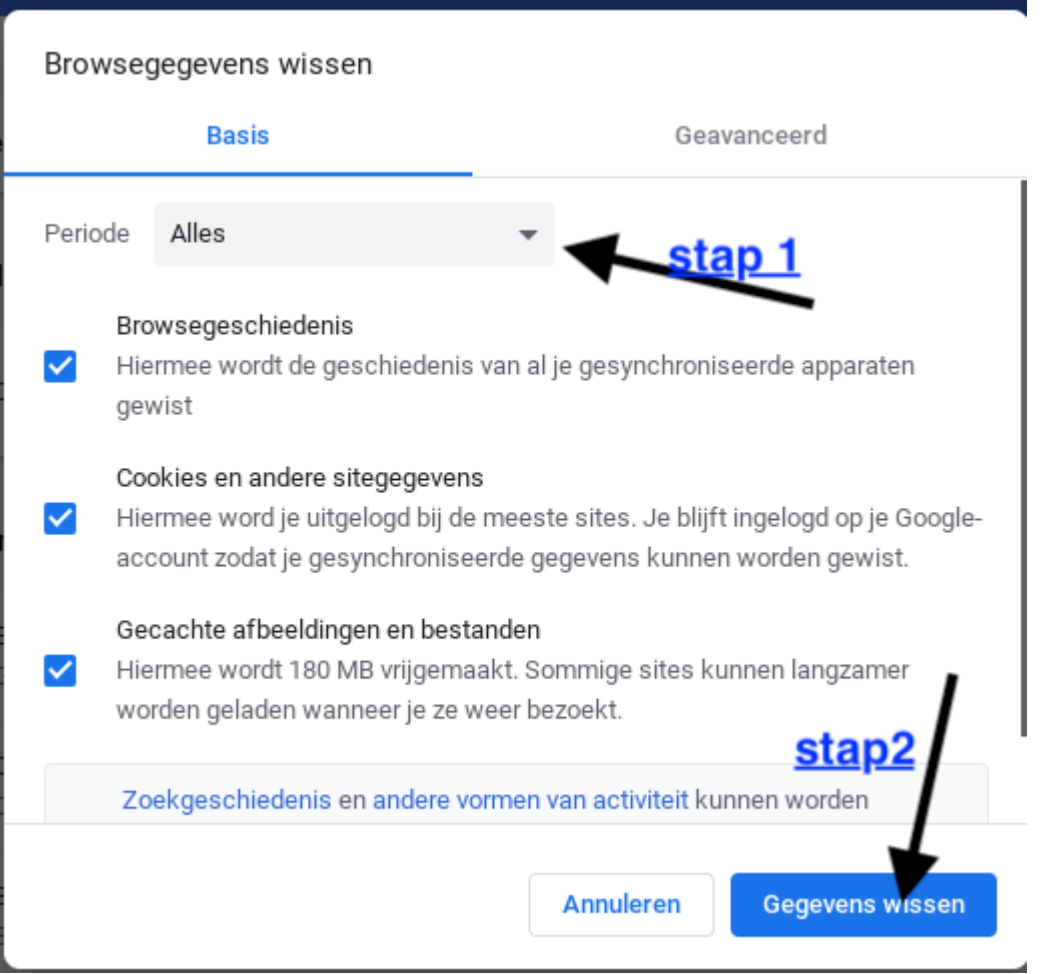